# **Bedienungs-Kurzanleitung für**

## **Kabellos um die Steuerung**

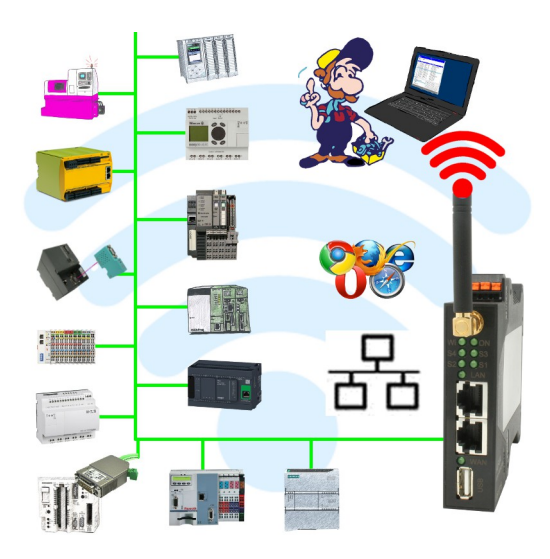

#### **Inbetriebnahme von ALF-UA**

ALF-UA erzeugt ein WIFI-Netz mit der SSID "ALF-UA" und vergibt automatisch per DHCP eine IP-Adresse für die WIFI-Teilnehmer, die sich mit dem Gerät verbinden.

Laptop/Notebook mit diesem WIFI-Netz verbinden, der jeweilige PC bekommt eine IP-Adresse aus dem Subnet 192.168.2.xxx zugewiesen.

Falls Sie für die jeweilig angeschlossene Steuerung ein anderes Subnet benötigen können Sie das Subnet nach dem Verbinden von PC und ALF-UA so ändern:

- PC mit ALF-UA über WIFI verbinden
- WebSeite ALF-UA mit Browser und IP-Adresse 192.168.2.1 öffnen Benutzername: admin<br>Passwort: admin Passwort:
- Menu "Network" => "AP Router" => "LAN" => "Router IP" gewünschtes Subnet eintragen Durch Klick auf das Diskettensymbol werden die Änderungen übernommen
- Nach einem Neustart ist das Gerät mit den neuen Parameter verfügbar
- Die WIFI-Verbindung von PC und ALF-UA neu aufbauen

Die jeweilige Steuerung/Maschine mit einem Patchkabel am LAN-Port des ALF-UA anstecken. Jetzt ist nach erfolgter Verbindung von PC und ALF-UA die Maschine "kabellos" erreichbar und Sie können kommunizieren.

Unter der Web-Adresse https://www.process-informatik.de stehen produktspezifische Dokumentationen oder Software-Treiber/-Tools zum Download bereit. Bei Fragen oder Anregungen zum Produkt wenden Sie sich bitte an uns.

> Process-Informatik Entwicklungsgesellschaft mbH Im Gewerbegebiet 1 DE-73116 Wäschenbeuren +49 (0) 7172-92666-0

> > info@process-informatik.de https://www.process-informatik.de

Copyright by PI 2019 - 2024

#### **Menübaum Webseite: QR-Code Webseite:**

+ Produkte / Doku / Downloads

+ Kabellos um eine Maschine mit LAN-Anschluß

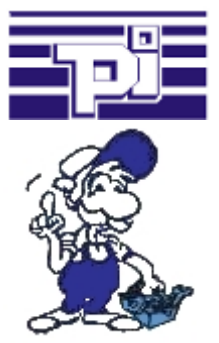

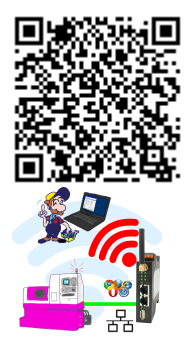

Bitte vergewissern Sie sich vor Einsatz des Produktes, dass Sie aktuelle Treiber verwenden.

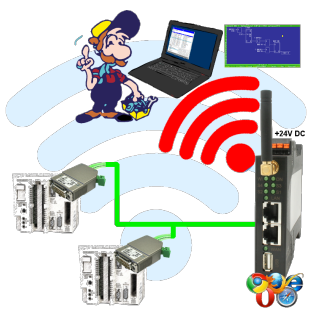

Bewegen Sie sich kabellos rund um die S5-SPS-Steuerung und kommunizieren z. Bsp. ONLINE im Status

#### Datenlogging Ihrer SPS

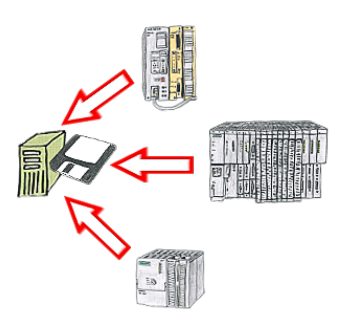

Sie benötigen kurzfristig eine Protokollierung der Betriebszustände Ihrer Anlage bzw. sind einem Problem auf der Spur und haben keinen Datenlogger zur Hand? Kein Problem, PC anschließen, PG-2000-Software mit "Option Datenlogger" starten, betreffende Variablen definieren, Zeitstempel festlegen und die Aufzeichnung läuft sofort los. Die Daten werden entsprechend der Konfiguration auf der Festplatte abgespeichert.

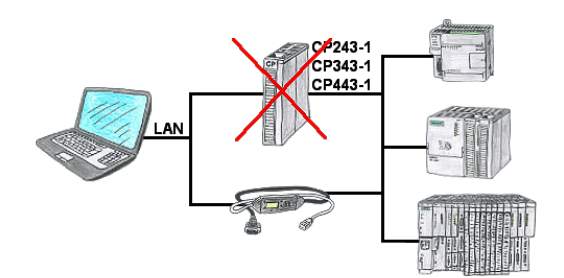

Sie haben eine S7-SPS-Steuerung ohne CP243-1, CP343-1 oder CP443-1 und möchten sich per LAN anbinden? Dann stecken Sie das S7-LAN bzw. MPI-LAN-Kabel auf die SPS-Steuerung und Ihr Zugriff per RFC1006 ist einsatzbereit.

### S7-300/400 (MPI/DP) an S7-300/400 (MPI/DP)

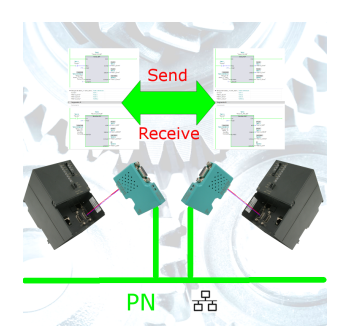

S7-Steuerung mit MPI/Profibus an S7-Steuerung mit MPI/Profibus koppeln ohne den Bus zu mischen